∷ا ⊏ا⊏ **WIS20 Suri** 

## **INTRODUCTION**

Congratulations on the purchase of your Camera! This manual contains important safety and operating information. Please read all the information carefully before you use the device to avoid accidents and keep it for future reference. Follow these important safety and operation instructions.

## **IMPORTANT NOTICE**

To ensure the batteries are locked into place and the camera will function properly, make sure the inner battery door is locked into position. (Shown below)

To lock the inner door into position you will need to insert the batteries. Once Inserted ensure the inner door is in its original position, then press hard on the inner door and slide the inner door towards the LOCK side marked below, it will click once in place.

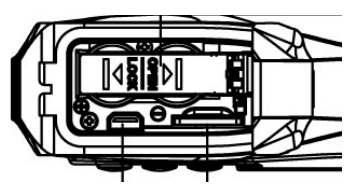

Additional Troubleshooting:

If camera freezes please open battery compartment and inner battery door to reset. Then follow above to close the door.

## **SAFETY INSTRUCTIONS**

- Keep the camera clean. Never store it next to a heat source or in dirty, humid places.
- Press the buttons gently. Pressing them or the screen too hard can damage the product.
- Do not use the camera in an extremely dry environment.
- Do not put the camera in high temperature places (over 40ºC), especially not in a car with the windows closed in summer.
- Do not subject the camera to harsh impacts. Do not drop the unit to avoid damage.
- Do not attempt to dismantle or repair this camera yourself. Qualified personnel should perform repairs.
- Disconnect the camera from the power source before cleaning.
- Use a dry soft cloth to clean this camera.
- This product is not intended for commercial use. Household Use Only.
- Do not disassemble this unit. To prevent the risk of electric shock, do not remove the cover. No user-serviceable parts inside. Refer servicing to qualified personnel.
- The USB cord for the device should be unplugged from the computer when the unit is left unused for a long period of time.

#### **IMPORTANT SAFETY PRECAUTIONS**

In order to prevent program failure, never disconnect the product suddenly from a PC while file transferring is in progress.

Disconnect the appliance from PC when cleaning. Use a dry soft cloth to clean this appliance. Do not dismantle the

product or use alcohol, thinners or benzene to clean the surface of the product.

The supplier or retailer accepts no liability for lost, corrupted or damaged data. It remains the responsibility of the user to ensure that they perform consistent data backups during the use of this product. Please ensure that you retain the original files you have downloaded to your device. This product is not intended for commercial use. It is for household use only.

#### Attention:

We have done our best to produce a complete and accurate manual. However, we cannot ensure that there are no errors or omissions during the printing process.

Please note: This device uses batteries. Please observe the local regulations regarding the disposal of old equipment and battery.

#### **PRODUCT SPECIFICATION**

- Still Image Resolution: [12M] 4000x3000/ [8M] 32642x2448/ [5M] 2592x1944/[2M] 1600x1200
- Video Clip Resolution: [HD] 1280 x 720 / [640] 640 x 480
- File Formats: JPEG/AVI
- Supports micro SD Memory Slot up to 32GB
- 4 x Digital Zoom
- USB 2.0 User Interface
- Waterproof up to 3m
- Power Source: 2 x AAA Batteries
- Works with Microsoft Windows XP, Vista, Windows 7
- Works with Mac OSX10.3 and above
- Storage/Operation Temperature: 5°C to 40°C
- •

## **GETTING TO KNOW YOUR CAMERA**

## DEVICE OVERVIEW

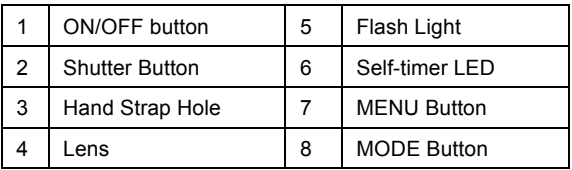

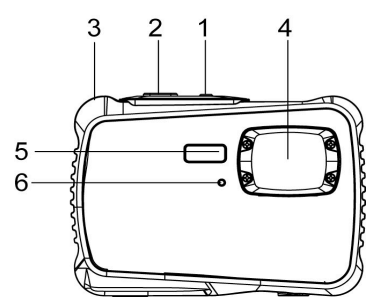

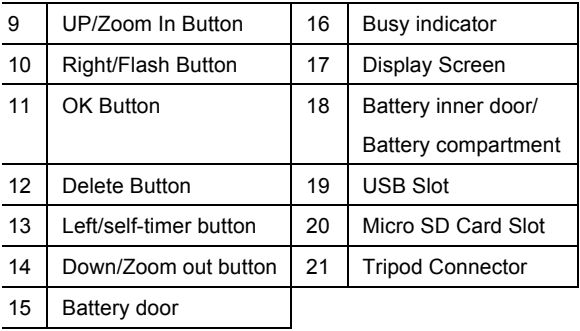

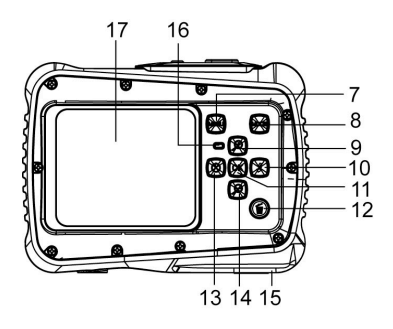

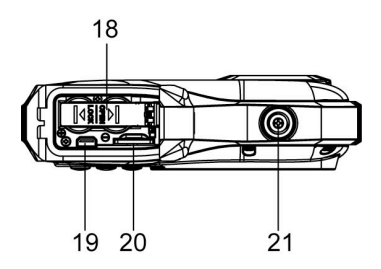

## INSTALLING THE BATTERY

- 1. Open the camera battery door by pushing the switch and release the cover at the same time.
- 2. Insert 2 x AAA batteries as shown, ensuring the +/ symbols on the batteries are matching +/- symbols on the camera.
- 3. Close the battery cover. Make sure the battery door is closed properly to avoid any contact with water.

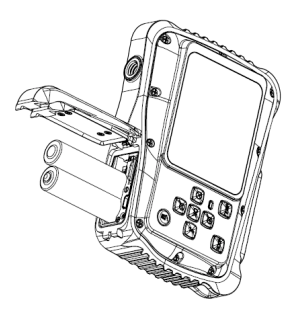

#### INSTALLING THE MICRO SD CARD

The camera has no internal memory, to be able to take images and video clips you will need to insert a memory card. The camera accepts micro SD memory cards up to 32GB. Turn off the camera before inserting or removing the card. Be sure to insert the card the correct way. Never try to force the card into the slot.

To insert the memory card:

- 1. Turn off the camera.
- 2. Find the micro SD card slot on the bottom of the camera.
- 3. Make sure the memory card is inserted as illustrated.

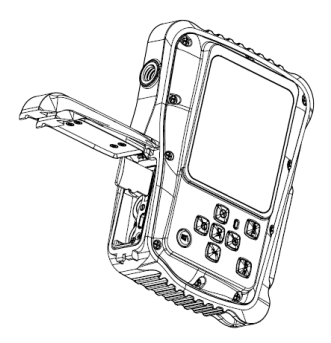

## TURNING ON YOUR CAMERA

To turn the camera on:

1. To turn on the camera, press the Power button, press the power button again to turn the unit off.

NOTE: The camera will automatically turn itself off after a

period of inactivity to save power.

#### CAMERA MODES

The camera has 3 different types of modes Capture mode,

Video mode and Playback mode. Press the Mode button to select between all the modes.

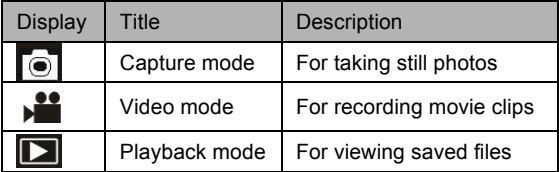

#### **CAPTURE MODE**

#### TAKING A PHOTO

The Digital Video Camera allows you to take digital still

photos. To take digital still photos:

1. Press the Mode button to set the camera to capture

mode, the icon  $\Box$  appears on the LCD screen. The screen will look like below:

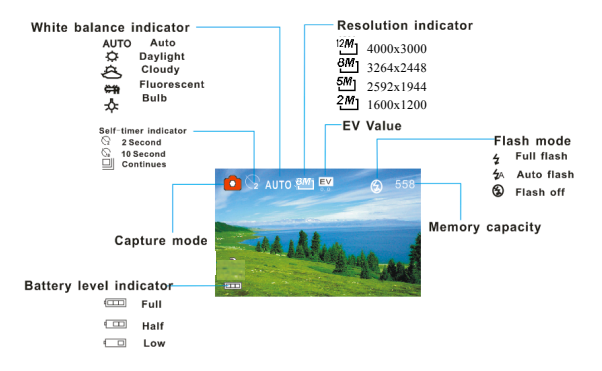

- 2. Use the LCD screen to view your subject.
- 3. Use the "Zoom and Zoom Out" buttons to zoom in and out on your subject. The value of magnification level appears on the screen.
- 4. Press the Shutter button to take a picture. After the picture has been taken the LCD will display image for a brief second. The Memory capacity in the top right of screen will decrease as one image is taken.

#### USING SELF TIMER/BURST FUNCTION

You can use the self-timer function when you wish to take a photograph of yourself or when you wish to photograph an object where the camera must be as still as possible. The burst function will allow you take continuous photos.

- 1. Turn the power on, and set the camcorder to the Capture mode.
- 2. Press the "Left" button to change the self-timer Mode: each time the button is pushed left, the icon on screen is changed.

 $\mathcal{N}_{2}$ 2 seconds - The photo will be taken 2 seconds after the shutter is pressed.

 $\Im$  10 Seconds - The photo will be taken 10 seconds after the shutter is pressed.

- $\Box$  Burst snapshot: Hold the Shutter button to take pictures continuously. It will automatically take three pictures continuously in the interval of 1 second.
- 3. Press the Shutter button to take picture.

#### USING THE FLASH

The flash is not only for taking pictures when there is insufficient light, but also for when the subject is in shade or with backlight conditions. Pressing the RIGHT/FLASH button cycles your camera through the various flash modes. The flash will not activate during continuous shooting or movie recording.

- 1. Turn the power on and set the camera to the Capture mode.
- 2. Press the RIGHT/FLASH button to change the flash mode.
- 3. Each time the RIGHT/FLASH button is pressed the

flash mode will change.

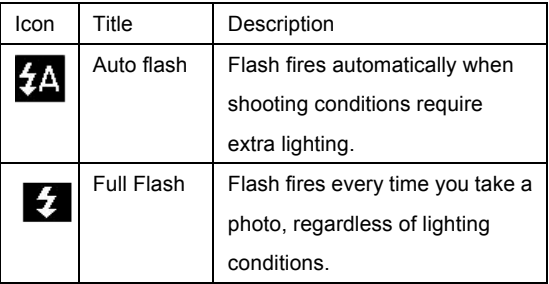

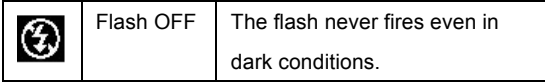

4. Press SHUTTER button to take a picture.

The flash will not work when the battery is low. The screen is blank when the flash is charging. The next image can be shot only when charging is completed. Shooting with a flash in a bright environment may cause incorrect exposure.

#### PHOTO SETTINGS MENU

There are various photo settings that can be changed on the camera.

- 1. Turn on the camera and set it to capture mode.
- 2. Press the MENU button to display the menu.
- 3. Press the "Up or Down" buttons to select an item.
- 4. Push the "OK" button to enter the submenu.
- 5. Press the "Up or Down" buttons to select the desired item.
- 6. Press the OK button to confirm the setting.
- 7. MENU button to return to the last menu.

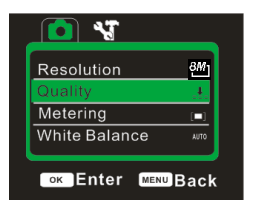

Photo Settings are as follows:

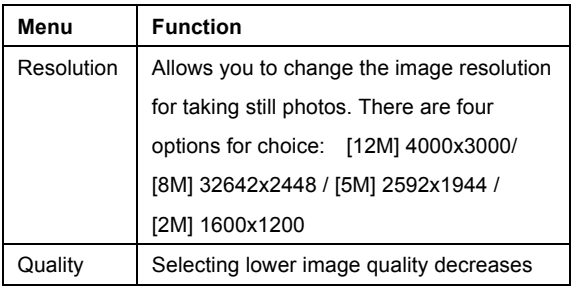

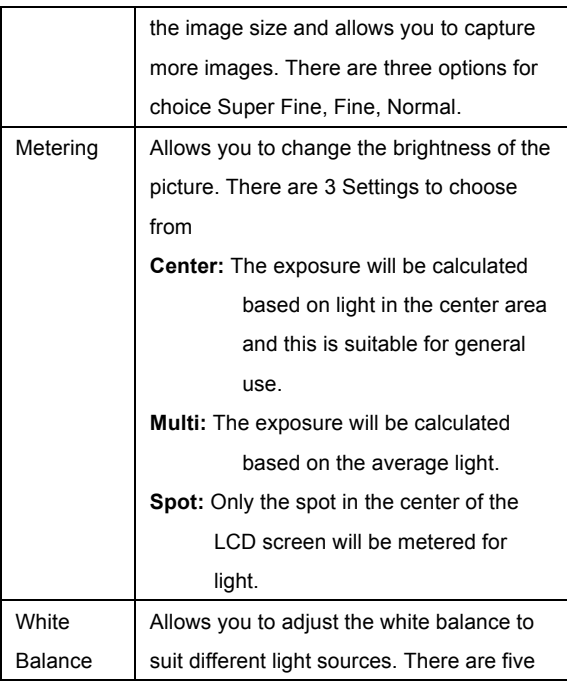

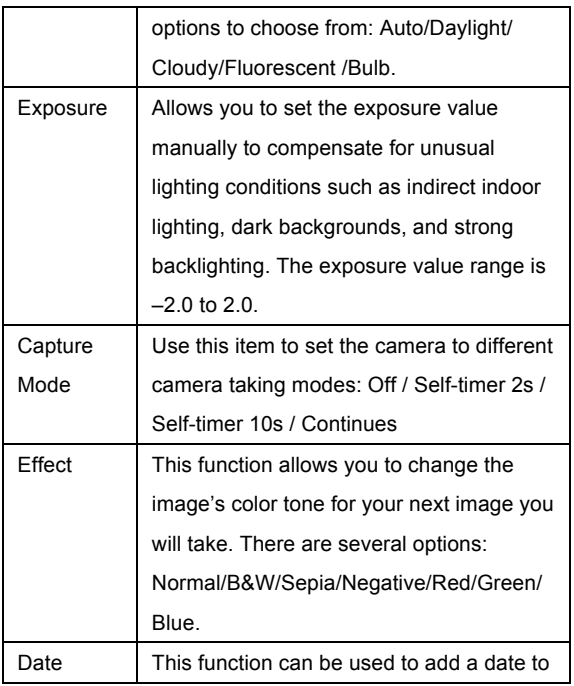

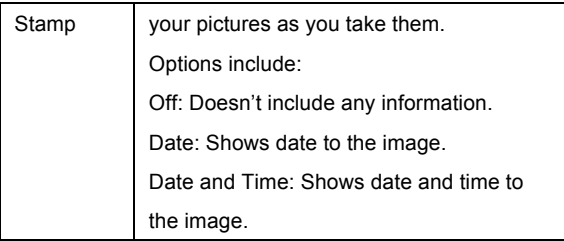

## **VIDEO MODE**

#### TAKING A VIDEO CLIP

The Digital Camera allows you to take video clips without sounds. To take video clips:

1. Press the Mode button to set the camera to video mode, the **interest in appears** on the LCD screen. The screen will look like below:

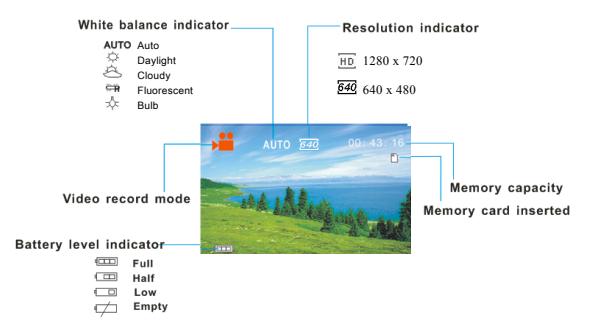

- 2. Use the LCD screen to view your subject.
- 3. Use the "Zoom In and Zoom Out" buttons to zoom in and out on your subject. The value of magnification level appears on the screen.
- 4. Press the Shutter button to start recording. While recording the top right of the screen will display how long it has been recording for. You can pause the recording by pressing the Right button and press it

again to resume recording.

- 5. Press the Shutter button again to stop recording or recording stops when the current micro SD card is full.
- **6. After reaching a max. video recording time of 29 minutes the camera will automatically stop. It can only be restarted manually.**

#### VIDEO SETTINGS MENU

There are various video settings that can be changed on the camera.

- 1. Turn on the camera and set it to video mode.
- 2. Press the MENU button to display the menu.
- 3. Press the "Up or Down" buttons to select an item.
- 4. Push the "OK" button to enter the submenu.
- 5. Press the "Up or Down"buttons to select the desired item.
- 6. Press the OK button to confirm the setting.
- 7. Press the MENU button to return.

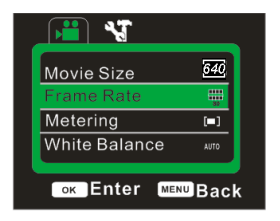

Video Settings are as follows:

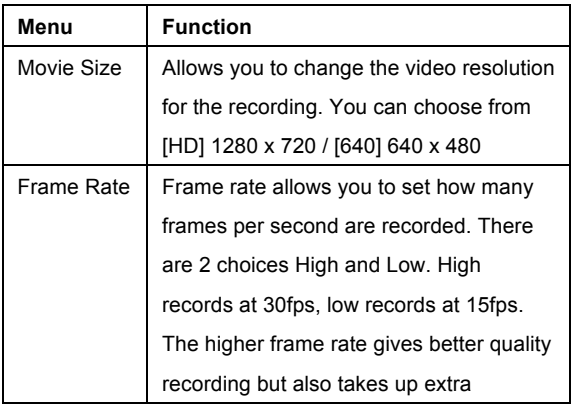

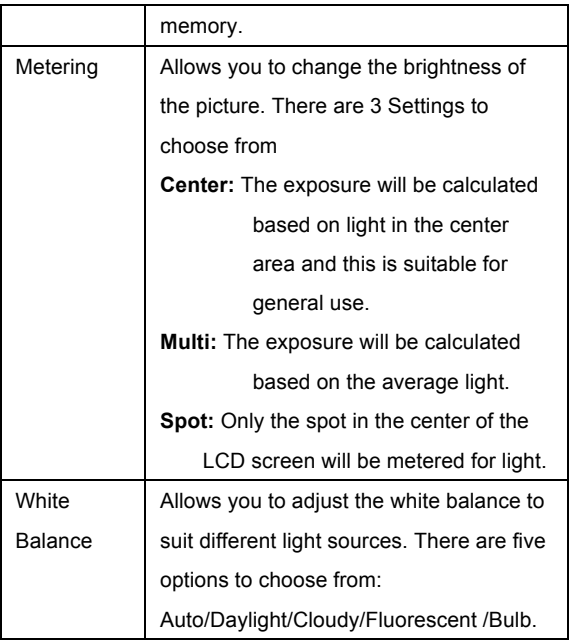

#### **PLAYBACK MODE**

#### VIEWING SAVED FILES

Playback mode allows you to view all your saved files. To access the playback menu:

1. Press the MODE button to set the camera to playback mode, the  $\Box$  icon appears on the LCD screen. The screen will look like below:

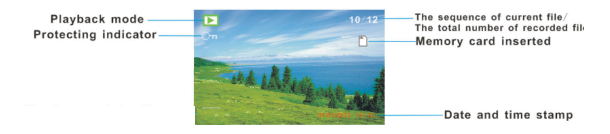

The Screen will now display the files that have been saved.

- when the bottom left of the screen displaying the icon  $\mathbb{Z}$ , it means the file is a video, while there is nothing, it is a image.
- Use the Left and Right buttons to browse through the files.
- Press the Down button to enter the thumbnail mode.

- Press the Up button to zoom in the current image.

#### VIDEO CLIPS

To be able to view the video files you need to:

- 1. Press the Left or Right to select the movie clips you want to play.
- 2. Press the OK button to start playing the file. press the right/left button to fast forward/backward. Press the up button to have a pause, press it again to recovery.
- 3. To stop playing the file, press the Menu button.

#### PLAYBACK SETTINGS MENU

There are various playback settings that can be changed on the camera.

- 1. Turn on the camera and set it to playback mode.
- 2. Press the MENU button to display the menu.
- 3. Press the "Up or Down" buttons to select an item.
- 4. Push the "OK" button to enter the submenu.
- 5. Press the "Up or Down" buttons to select the desired item.
- 6. Press the OK button to confirm the setting.
- 7. Press the MENU button to return。

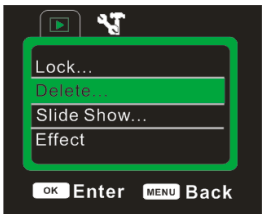

Playback Settings are as follows:

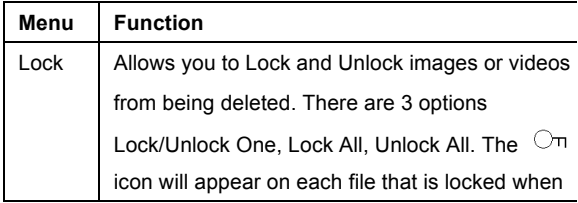

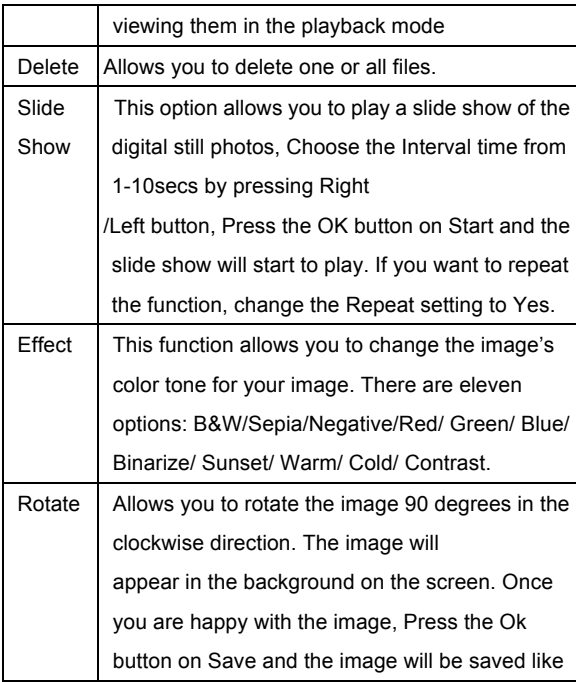

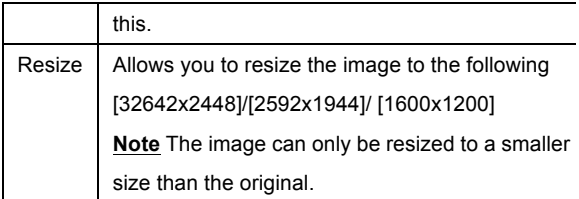

NOTE: When playback video files,only Lock and Delete function is available

#### **CAMERA SETTINGS**

#### CAMERA SETTINGS MENU

The camera settings can be changed from any of the Capture, Video and Playback mode.

- 1. Set Camera to any of the following modes Capture, Video or Playback.
- 2. Press the Menu button to bring up the Settings menu.
- 3. Press the "Right" button to access the camera settings section **NT**
- 4. Press the Up and Down buttons to select the different settings.
- 5. Press the OK buttons to select the setting then use the UP/Down/OK buttons to select and confirm the setting options.
- 8. Press the MENU button to return.

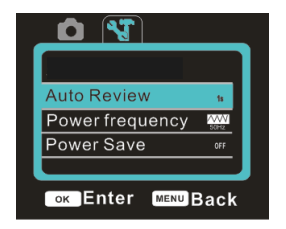

Camera Settings are as follows:

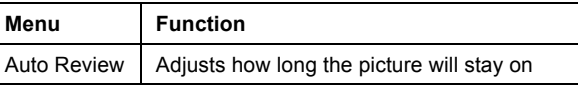

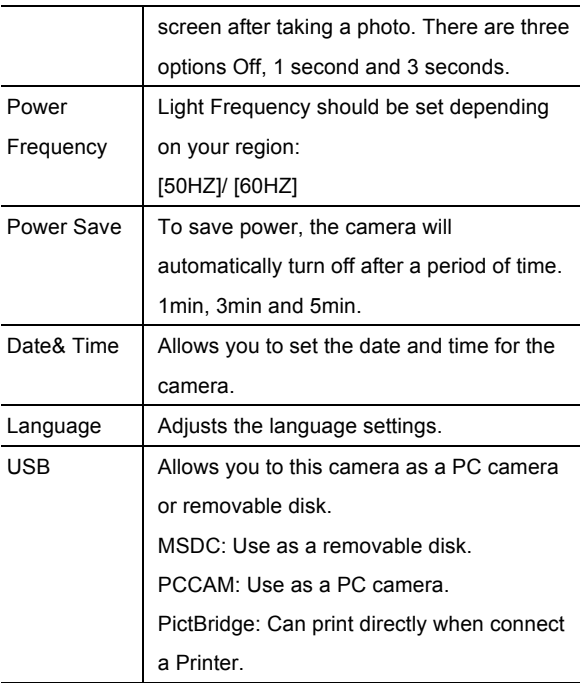

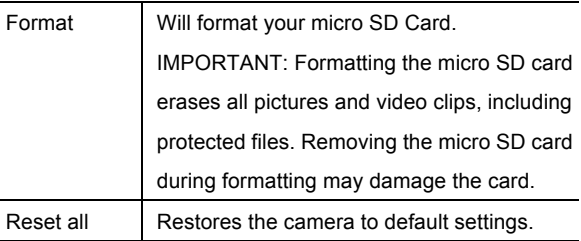

#### PC CAMERA MODE

#### **IMPORTANT: Install driver before connecting to PC**

PC Camera mode allows you to use the digital camera as a webcam. After you have completed installing the drivers, plug your device in via the USB cable and switch it on. You need to set the camera to PCCAM mode.

#### **DRIVER / SOFTWARE INSTALLATION**

#### DRIVER INSTALL ATION

#### **IMPORTANT:**

DO NOT CONNECT THE CAMERA TO COMPUTER BEFORE CAMERA DRIVER IS INSTALLED DO NOT CONNECT THE CAMERA TO THE COMPUTER DURING THE DRIVER INSTALLATION PROCESS To install driver click on "Install Driver" button and follow the onscreen instructions to complete the installation. After you complete the installation, restart your computer.

#### SOFTWARE INSTALLATION

To install software click on "Install MAGIX Video easy SE" and "Install MAGIX Photo Manager 10" buttons and follow the on-screen instructions to complete the installation.

## **TROUBLESHOOTING**

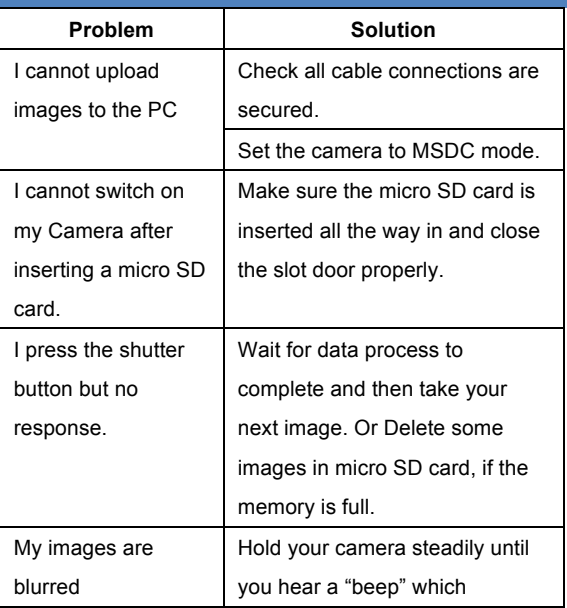

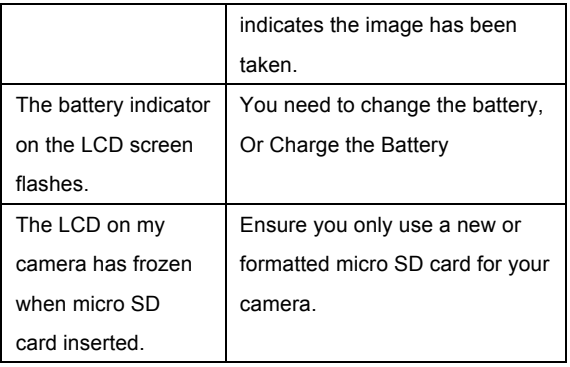

#### **NOTE**

Before using your camera in the water please verify that all lids and

locks are tightly closed and sealed.

After using the camera in water please let it dry.

The camera should not be exposed to high temperatures and

humidity differences to avoid condensation behind the lens.

Open the battery compartment only when the camera is dry.

# **HOW TO OPEN THE BATTERY COMPARTMENT OF THE CAMERA:**

Push the release lever toward the rear of the camera.

At the same time slide the compartment to the outside.

#### **DECLARATION OF CONFORMITY**

easypix herebly declares that the product W520 is in conformity to all the essential requirements of Directive 1999/5/EC. The declaration of conformity can be downloaded here: http://www.easypix.info/download/pdf/doc\_w520.pdf For technical help please visit our support area on www.easypix.eu.

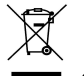

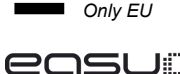

#### LIFESTYLE ELECTRONICS